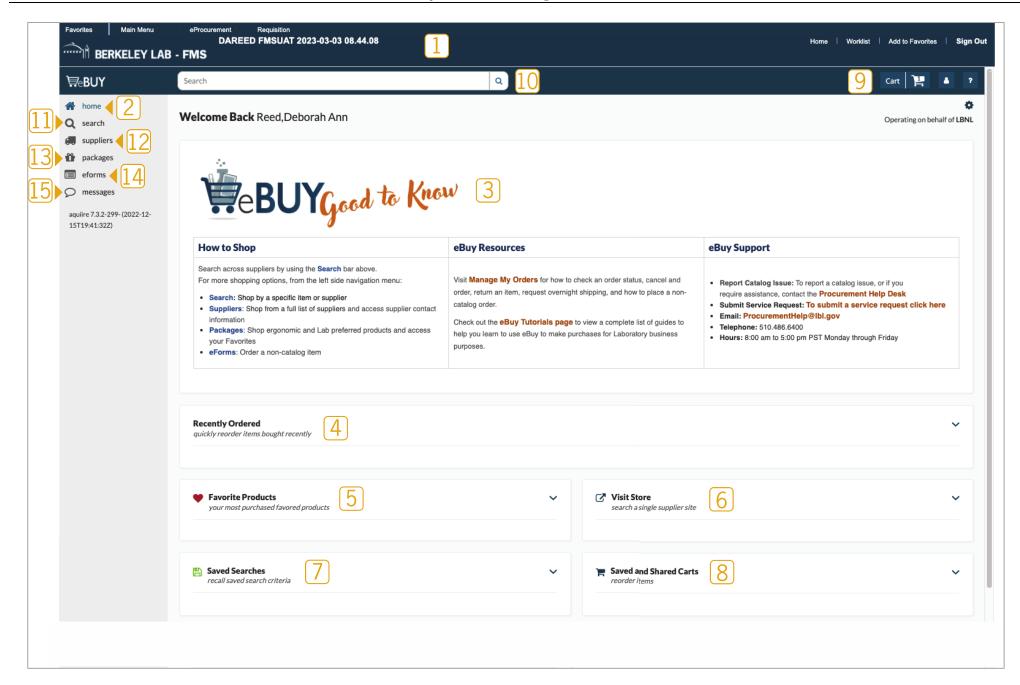

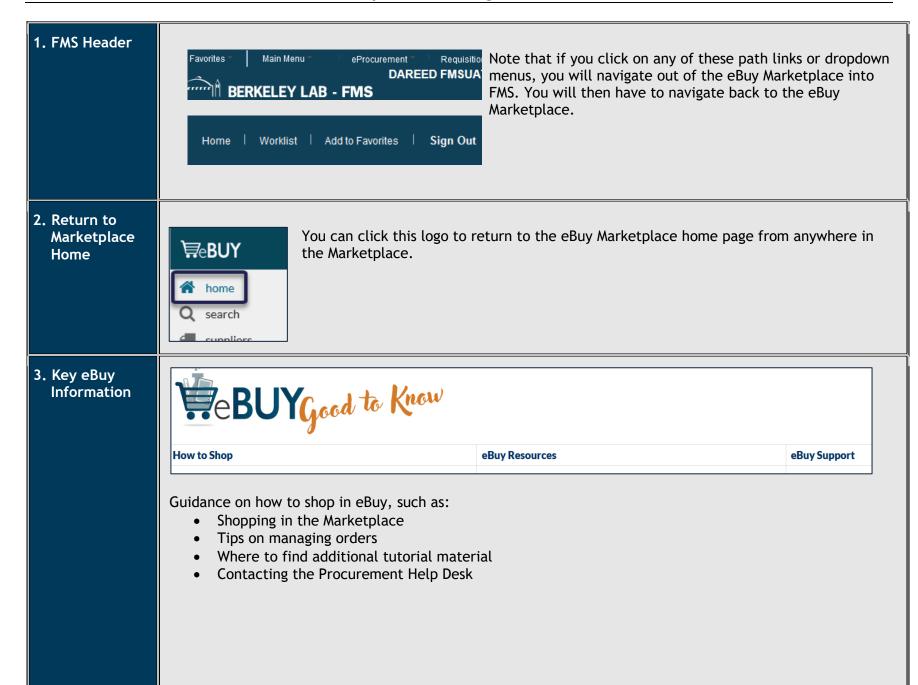

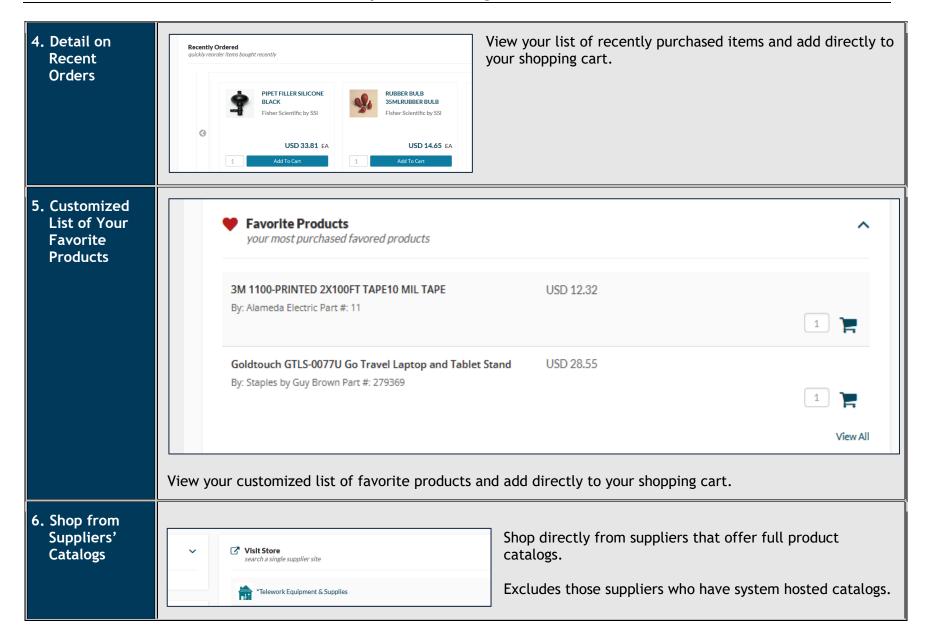

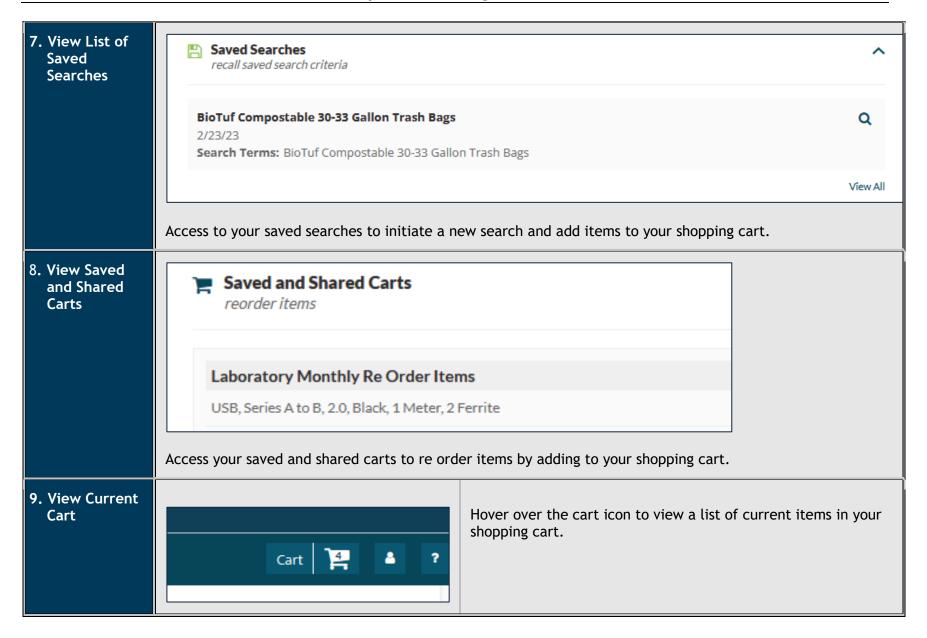

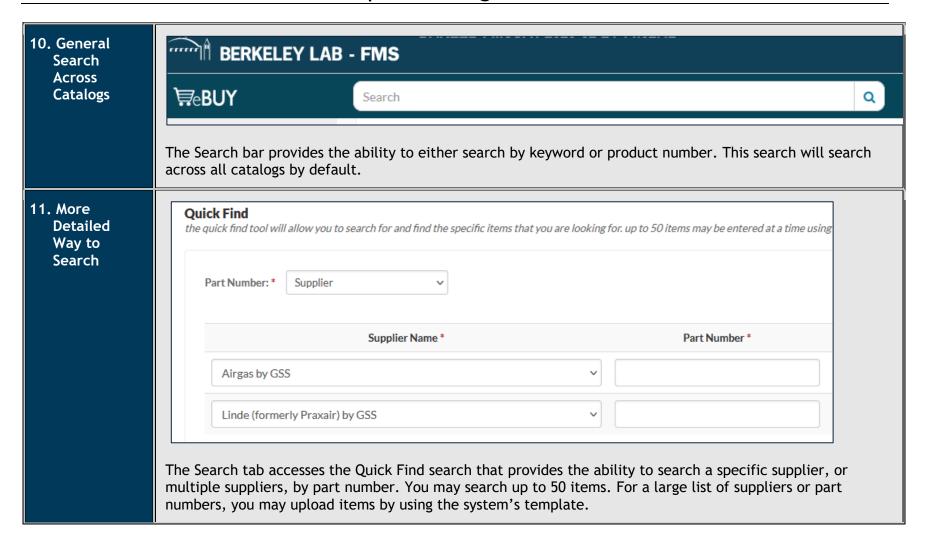

# 12. Shop from All Suppliers

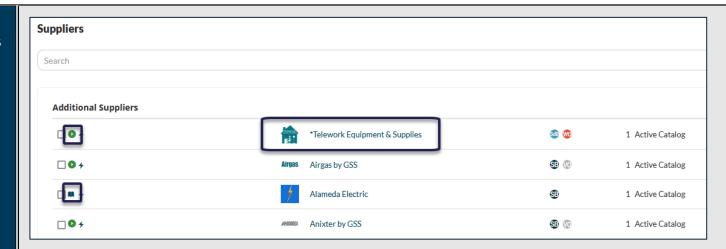

Access all supplier catalogs, including system hosted catalogs, by clicking on the green arrow or book.

To access specific supplier information, such as contact information or how to order a non-catalog item, click on the supplier name.

# 13. Shop Recommended Products

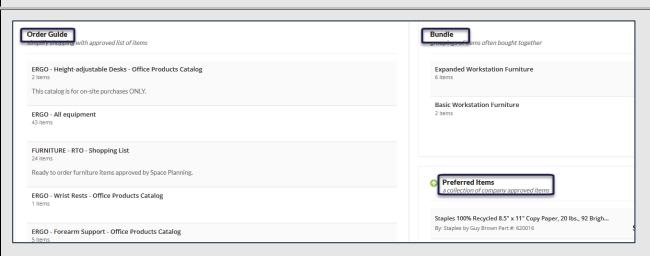

The Packages tab accesses listings of recommended or preferred items. Access the Order Guide to view recommendations from ERGO and Facilities. Use Bundles for items that are purchased as sets. Preferred Items are Laboratory preferred items for purchase.

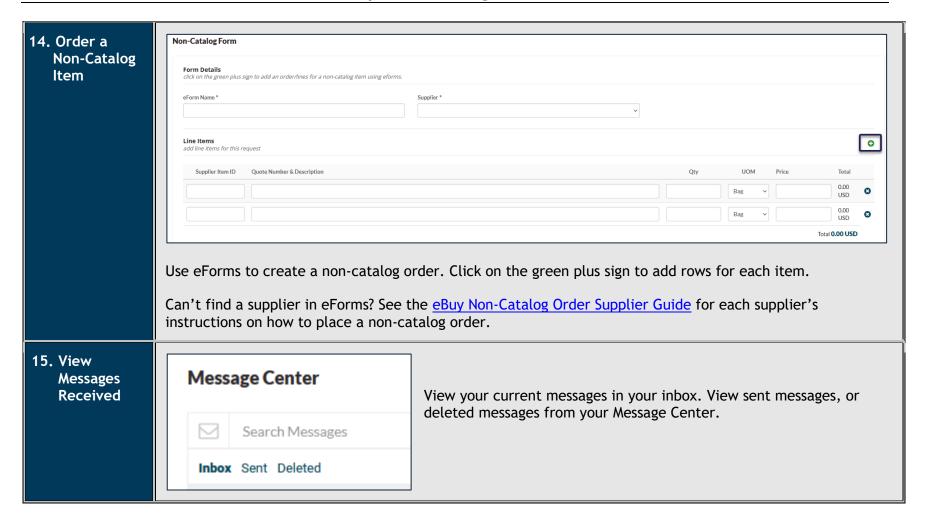